# Resolución de problemas No se puede iniciar sesión en Telemetry Broker Manager - La interfaz de usuario web muestra el error 502 Ī

## Contenido

**Introducción Prerequisites** Procedimiento Información Relacionada

#### Introducción

Este documento describe el procedimiento para solucionar los errores "502" cuando los usuarios inician sesión en la interfaz de usuario web (UI) de Cisco Telemetry Broker (CTB).

#### **Prerequisites**

• Conocimientos básicos de Cisco Telemetry Broker

#### Procedimiento

En ocasiones, los usuarios ya no pueden iniciar sesión en la interfaz de usuario web del administrador de CTB justo después de que se haya completado una actualización de software. La interfaz de usuario web muestra un mensaje de error Request failed with status code 502:

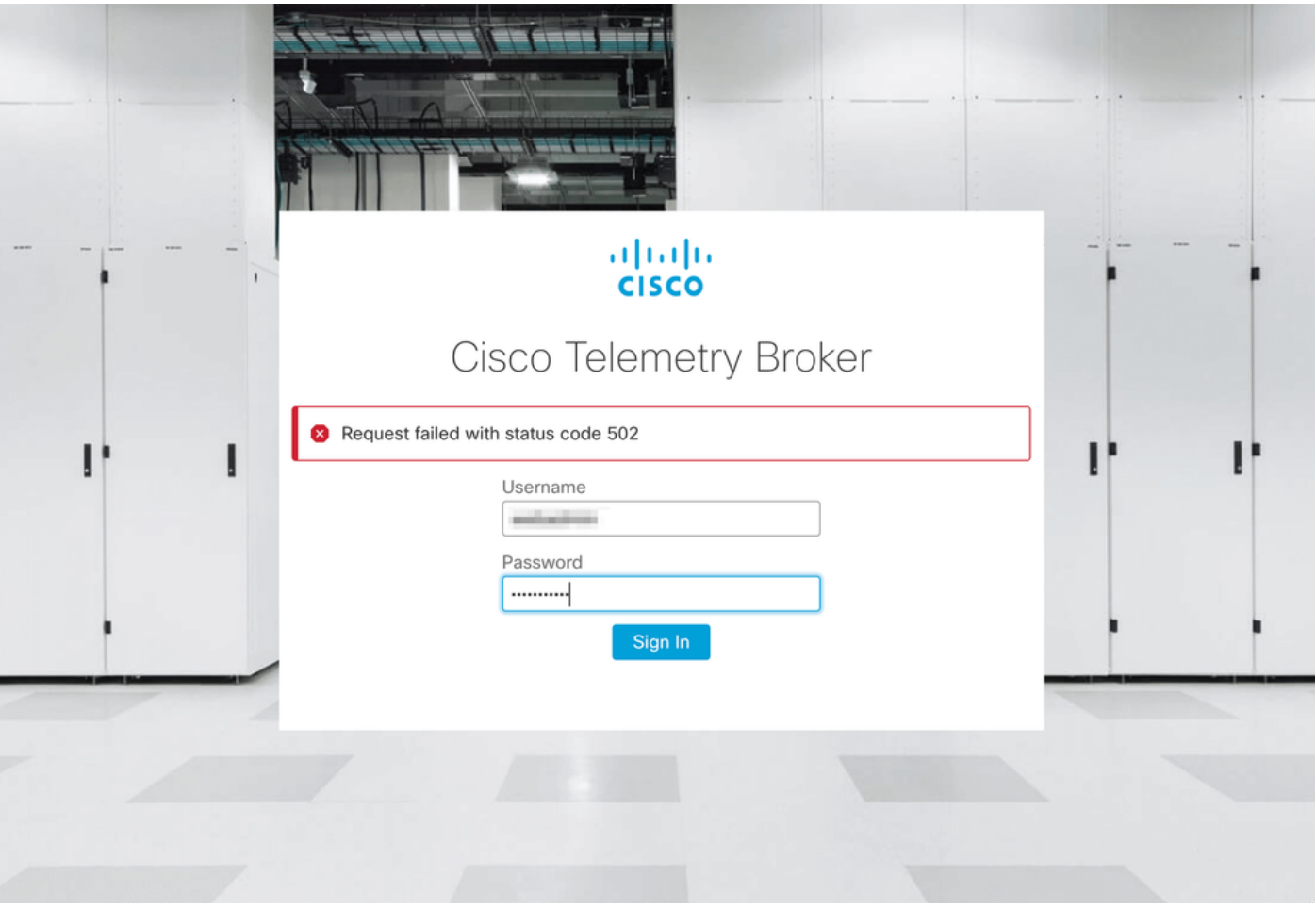

Esto sucede cuando el servicio telegraf tiene errores. Para confirmar que este es su caso, proceda como se indica a continuación:

- 1. Inicie sesión en el nodo del administrador de CTB con credenciales de administrador a través de SSH.
- 2. Ejecute el comando **sudo su** e ingrese la contraseña para que admin obtenga acceso completo como root.
- 3. Una vez que tenga acceso **root**, revise los registros más recientes de los servicios **telegraf**collector y titanio-frontend container. Para ello, ejecute estos 2 comandos:
	- docker logs -f telegraf-collector
	- troncos docker -f frontend de titanio
- 4. En los registros de telegraf-collector se muestran estos errores:

```
root@mexsna-ctb-mgr-node:/home/admin# docker logs -f telegraf-collector
Running as collector
2022-12-16T23:10:11Z I! Starting Telegraf 1.19.1-titan
2022-12-16T23:10:11Z I! Loaded inputs: disk mem system
2022-12-16T23:10:11Z I! Loaded aggregators:
2022-12-16T23:10:11Z I! Loaded processors:
2022-12-16T23:10:11Z I! Loaded outputs: http
2022-12-16T23:10:11Z I! Tags enabled:
2022-12-16T23:10:11Z I! [agent] Config: Interval:1m0s, Quiet:false, Hostname:"", Flush
Interval:10s
2022-12-16T23:11:02Z E! [agent] Error writing to outputs.http: when writing to
[http://localhost/telegraf] received status code: 500
2022-12-16T23:11:17Z E! [agent] Error writing to outputs.http: when writing to
```
**[http://localhost/telegraf] received status code: 500 2022-12-16T23:11:31Z E! [agent] Error writing to outputs.http: when writing to [http://localhost/telegraf] received status code: 500**

5. Desde los registros de **titanio-frontend** se muestra el **estado inesperado de solicitud de** autenticación: 502 al enviar al cliente y los errores de conexión rechazada:

```
root@mexsna-ctb-mgr-node:/home/admin# docker logs -f titanium-frontend
2022/12/16 23:10:13 [error] 15#15: *4 auth request unexpected status: 502 while sending to
client, client: 10.64.0.66, server: , request: "POST /telegraf HTTP/1.0", host: "10.64.0.65"
2022/12/16 23:10:20 [error] 15#15: *8 auth request unexpected status: 502 while sending to
client, client: 10.64.0.67, server: , request: "POST /telegraf HTTP/1.0", host: "10.64.0.65"
2022/12/16 23:10:21 [error] 15#15: *10 connect() failed (111: Connection refused) while
connecting to upstream, client: 169.254.64.10, server: , request: "GET /api-v1/node-manager
HTTP/1.0", upstream: "http://169.254.64.8:8000/api-v1/node-manager", host: "
2022/12/16 23:10:23 [error] 15#15: *12 connect() failed (111: Connection refused) while
connecting to upstream, client: 10.64.0.67, server: , request: "GET /api-v1/node-manager/config-
v2 HTTP/1.0", upstream: "http://169.254.64.8:8000/api-v1/node-manager/config-v2", host:
"10.64.0.65"
2022/12/16 23:10:26 [error] 15#15: *14 connect() failed (111: Connection refused) while
connecting to upstream, client: 169.254.64.10, server: , request: "GET /api-v1/node-manager
HTTP/1.0", upstream: "http://169.254.64.8:8000/api-v1/node-manager", host: "titanium-
frontend:8080"
2022/12/16 23:10:28 [error] 15#15: *16 connect() failed (111: Connection refused) while
connecting to upstream, client: 10.64.0.66, server: , request: "POST /telegraf HTTP/1.0",
subrequest: "/api-v1/node-manager/auth", upstream: "http://169.254.64.8:8000/api-v1/node-
manager/auth", host: "10.64.0.65"
2022/12/16 23:11:02 [error] 15#15: *54 auth request unexpected status: 502 while sending to
client, client: 169.254.64.10, server: , request: "POST /telegraf HTTP/1.0", host: "titanium-
frontend:8080"
```
Este comportamiento puede ocurrir si la utilización de la partición /var/lib/titan en el CTB Manager está casi llena (por encima del 90%). Ejecute el comando df -h para verificar la utilización del disco:

root@mexsna-ctb-mgr-node:/home/admin# **df -h**

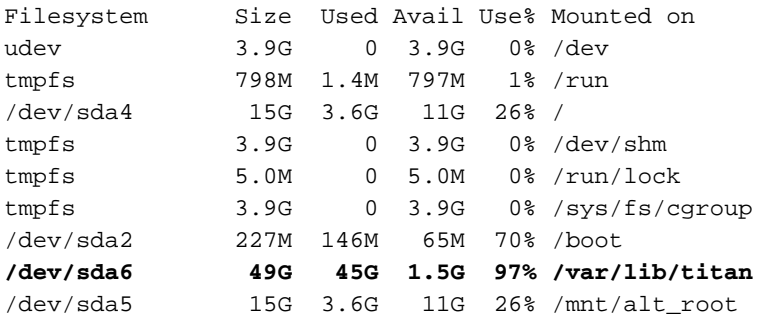

La solución a este comportamiento es ampliar el tamaño del disco del CTB Manager. Para lograrlo, realice el procedimiento Expandir Cisco Telemetry Broker Manager y Tamaño de disco de nodo de broker descrito en la [Guía del usuario de Cisco Telemetry Broker v1.3.1.](/content/dam/en/us/td/docs/security/Telemetry_Broker/User/Cisco_Telemetry_Broker_1_3_1_User_Guide_DV_1_3.pdf)

Una vez que se ha asignado más espacio en disco y se ha confirmado que la utilización de la partición /var/lib/titan ya no es superior al 90%, se puede acceder de nuevo a la interfaz de usuario web del administrador de CTB.

Nota: Según los diferentes comportamientos experimentados, la interfaz de usuario web del administrador de CTB puede tardar hasta 4 horas en volver a estar accesible una vez que se haya asignado más espacio en disco.

### Información Relacionada

- Para obtener asistencia adicional, póngase en contacto con el Technical Assistance Center (TAC). Se necesita un contrato de soporte válido: Contactos de soporte a nivel mundial de Cisco.
- [Soporte Técnico y Documentación Cisco Systems](https://www.cisco.com/c/es_mx/support/index.html)

#### Acerca de esta traducción

Cisco ha traducido este documento combinando la traducción automática y los recursos humanos a fin de ofrecer a nuestros usuarios en todo el mundo contenido en su propio idioma.

Tenga en cuenta que incluso la mejor traducción automática podría no ser tan precisa como la proporcionada por un traductor profesional.

Cisco Systems, Inc. no asume ninguna responsabilidad por la precisión de estas traducciones y recomienda remitirse siempre al documento original escrito en inglés (insertar vínculo URL).